## **Fenster auf zweiten Desktop verschieben**

Haben Sie einen zweiten Desktop unter Windows 10 geöffnet, können Sie Ihre aktiven Fenster dorthin verschieben. Wir zeigen Ihnen, wie das funktioniert.

## **Fenster unter Windows 10 auf anderen Desktop verschieben**

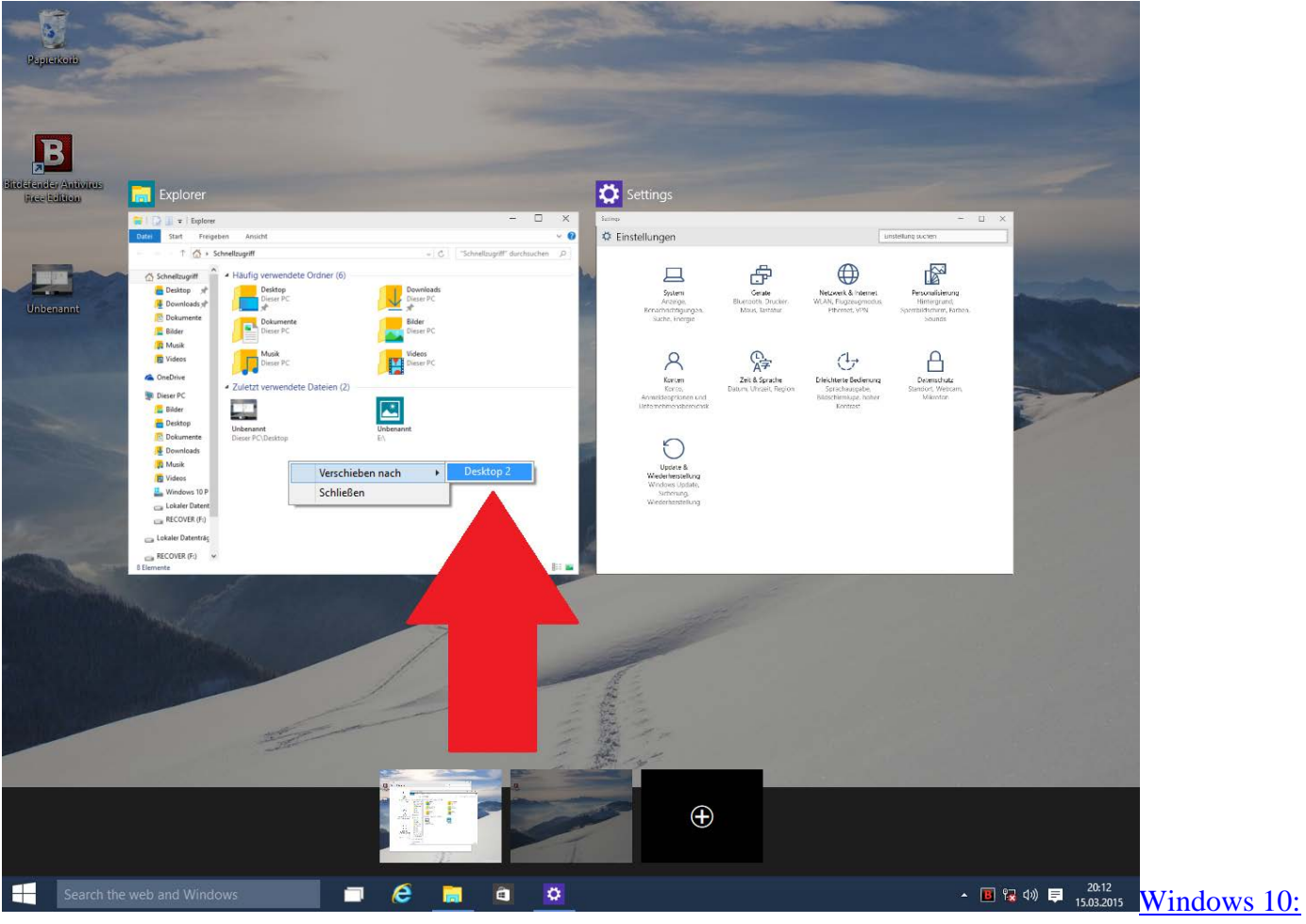

[Fenster verschieben](http://praxistipps.s3.amazonaws.com/windows-10-fenster-verschieben_ab5bb1a6.png) 

- Unten links in der Taskleiste klicken Sie auf den Button "Aufgabenansicht". Hier erscheinen alle geöffneten Fenster auf Ihrem aktuellen Desktop.
- Klicken Sie mit der rechten Maustaste auf das gewünschte Fenster und wählen Sie unter "Verschieben nach" den richtigen Desktop aus.
- Hinweis: In der aktuellen Technical Preview von Windows 10 lassen sich die Fenster noch nicht per Drag & Drop in den neuen Desktop ziehen. Diese Funktion soll laut Microsoft aber noch folgen.